1. ทำการ Forget Network เดิมก่อน เพื่อให้สามารถเชื่อมต่อเครือข่าย eduroam ได้ โดยเข้าไปที่เมนู Settings

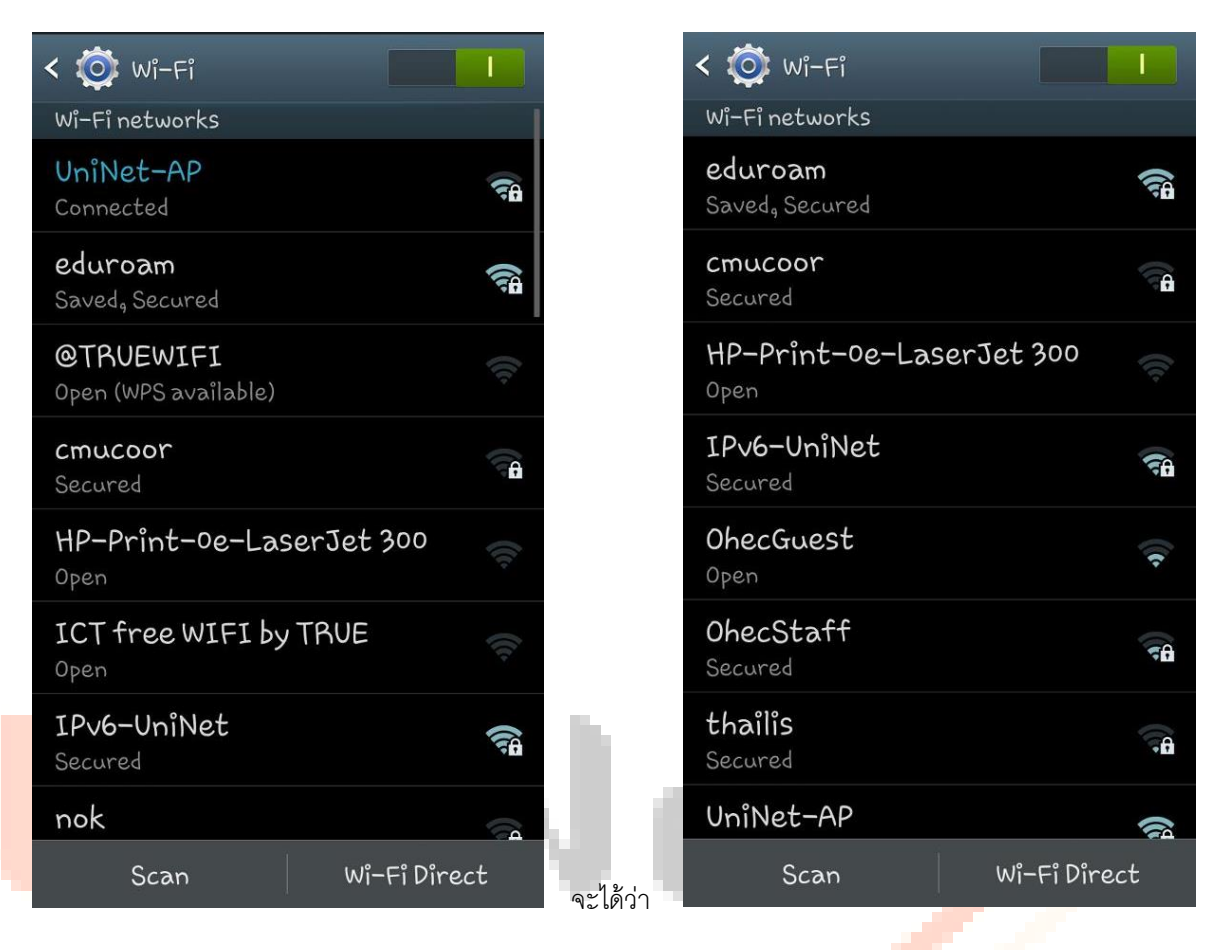

- 2. จะขึ้นไดอะล็อกให้กรอก username และ password โดย
	- Username: fengxxx@xx.ac.th (ชื่อผู้ใช้พร้อมระบุโดเมนที่สังกัด โดยต้องระบุ@xx.ac.th ให้ชัดเจน)
	- Password: เป็นรหัสผ่ำนของผู้ใช้ตำมต้นสังกัด

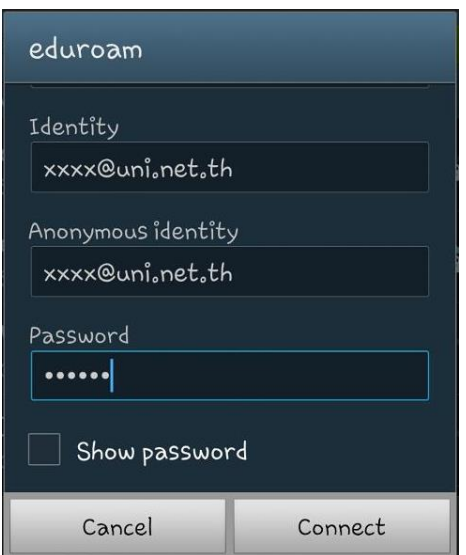

3. ตรวจสอบจะพบว่ำ สำมำรถเชื่อมต่อเครือข่ำย eduroam ได้

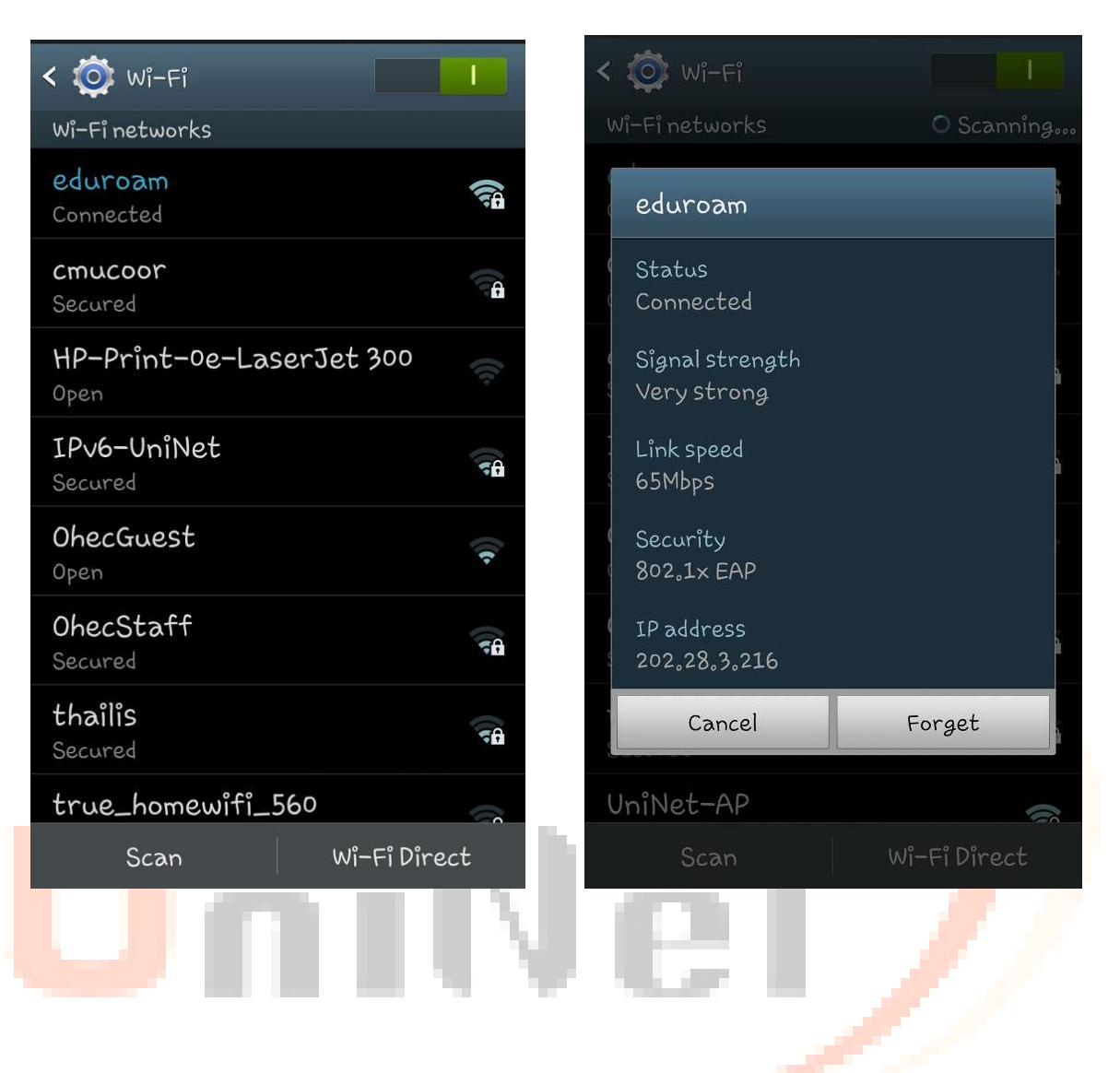